# We are excited to introduce... *new resources provided by California Title.*

# Premium Paid Farms FARM Pro

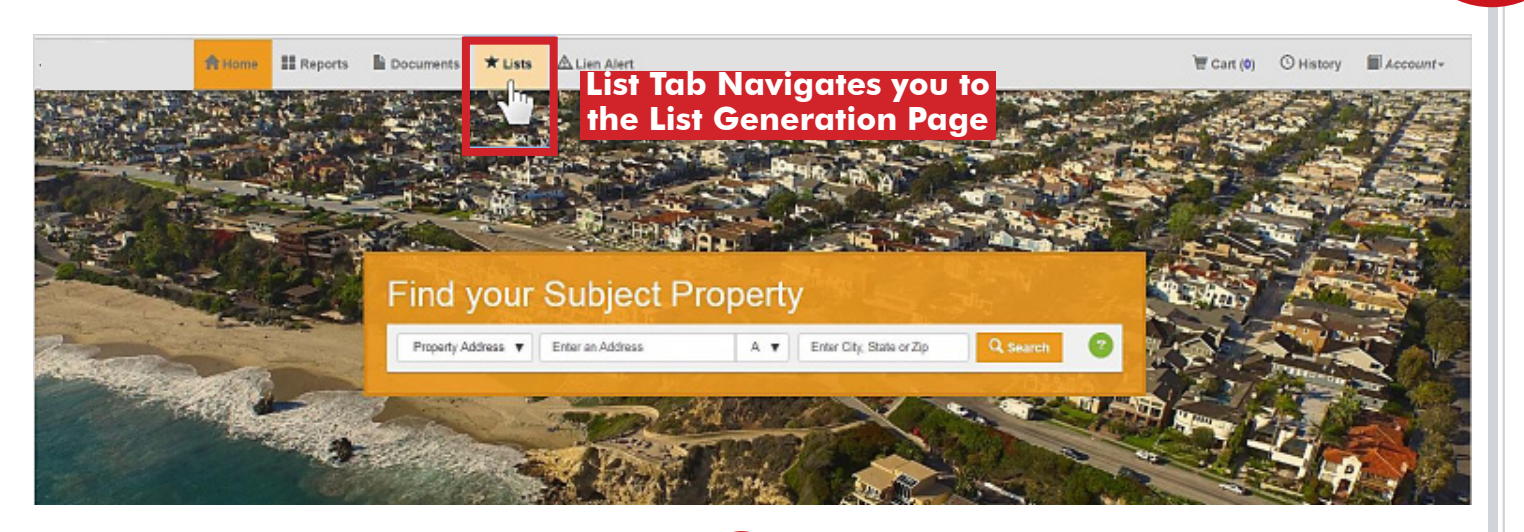

# **Geography Filter --** Starts a List! 1

# **3 Options for Selecting Geography**

- Quick Search Bar (enter city, state, ZIP, etc.)
- Geography Filter (city, country, APN, State, etc.)
- Map Filter (located at bottom of page or toolbar at the top of the page)

# **Map Drawing Tools**

• Map tools allow you to draw a polygon or draw a radius to add properties within the boundary lines of your drawing to your list.

#### **List Filters--** Expand Your List! 2

### **After selecting Geography, filters are enabled. Use the filters to customize your list.**

Use the filters to find specific characteristics and criteria. Sample List Criteria:

- Property Filter Min. 4 bedrooms
- Mortgage Filter Properties 1/ only a 1st mortgage
- Demographics Filter Owners age 70+
- Distressed Filter Properties that are in Foreclosure
- Other Filter Properties with complete mailing address

#### **Pre-Checkout** 3

# **Additional Outputs to Append to Your List**

- Select a group of outputs or click "Select All" to view all available outputs.
- Outputs will appear in **green**.
- Use the Update button to confirm & append selected outputs to your list.

# **Estimated Total**

- Costs updated with output selections are displayed in List Summary **Preview List**
	- Use the "Preview" button (under total estimate) to view records of your List Order.

# **Suppress Previously Purchased or Duplicate Records**

- Use previously purchased lists or upload a file.
- Select days suppressed (between 30-180 days) to get a suppression expiration date and click "Update."
- A message will appear if suppression criteria matches properties on your list.

#### **Check-out & Export Your List** 4

# **Partial Purchase (optional)**

Purchase a portion of your list based on record count or Geography. **Exporting List** *download purchased list in a different format.*

• Choose from Excel (.xlsx), Comma-delimited (.csv), or PDF

Customer Service cs@caltitle.com | 844.544.2752

Los Angeles 100 N. First Street, Suite 404 | Burbank | 818.382.9889 Orange County 28202 Cabot Road, Suite 625 | Laguna Niguel | 949.582.8709 San Diego 2365 Northside Drive, Suite 250 | San Diego | 619.516.5227

California title company

*Protecting Your Property Rights*

#### WWW.CALTITLE.COM